## *Postup pro restart set-top-boxu Arion HD PVR do továrního nastavení*

- POZOR: Restartem set-top-boxu do továrního nastavení budou nenávratně vymazány všechna nastavení vč. seznamu programů
- $\triangleright$  Krok1: Zapneme set-top-box a stiskneme tlačítko MENU na dálkovém ovladači (*dále jen DO*)
- $\triangleright$  Krok2: V menu označíme položku **Nástroje** a potvrdíme OK na DO
- Krok3: Dále označíme **Reset systému** a potvrdíme OK na DO
- Krok4: Vybereme položku **RESET SYSTÉMU** a potvrdíme OK na DO. Nyní zadáme heslo pro ověření (základní nastavení hesla je na hodnotu 0000) a potvrdíme OK na DO.
- Krok5: Nyní se nás set-top-box zeptá, jestli skutečně chceme restartovat do továrního nastavení. Tady vybereme a potvrdíme OK. Krok6: Necháme dokončit proces restartu do továrního nastavení. Nyní je set-top-box připraven k prvotnímu naladění.

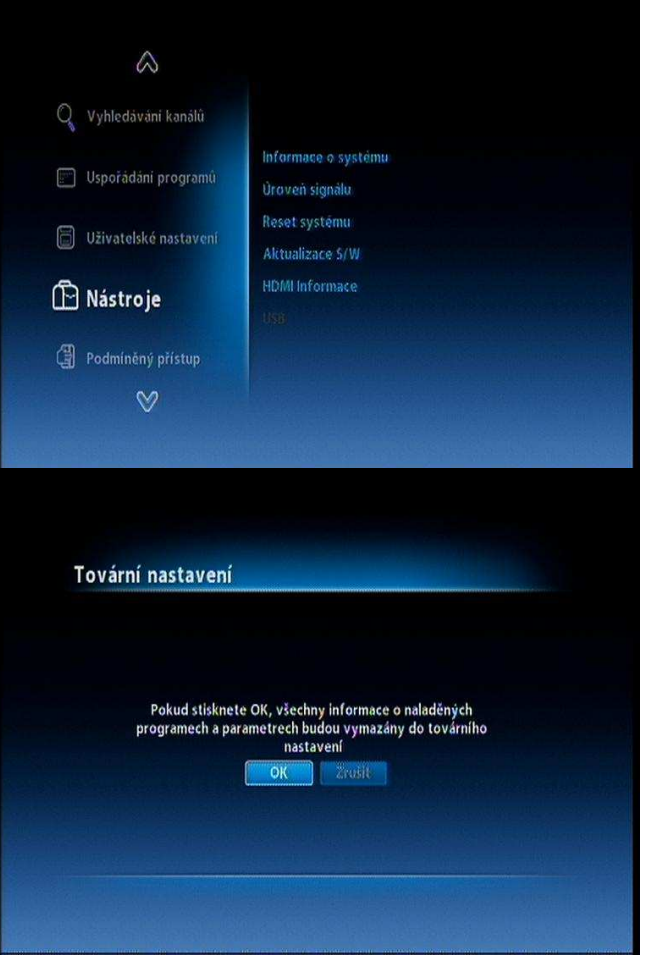

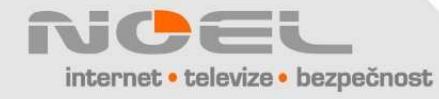